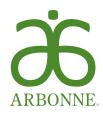

## Month End Check List

The last week of every month is the time to tally your team's scoreboard: check your stats, celebrate your wins, and identify team members who need extra support to achieve their sales goals.

Visit your Dashboard > My Team > Team Reports in My Office or in the My Office App to find your stats for the following:

| Stay on top<br>your Prefer<br>Preferred (<br>to capture<br>dropdown | RRED REWARDS of any PC Rewards that are available to red Clients. Make sure you keep your direct Clients engaged and purchasing products all of your PQV. Change the Group Volume to PC Renewals and Rewards to check which ferred Clients has a reward to use.                                          | PROMOTION AND BONUS BOOSTERS  Know who on your team is on track to earn perks or bonuses by viewing My Team > Team Incentives.                                                                                                    |
|---------------------------------------------------------------------|----------------------------------------------------------------------------------------------------|----------------------------------------------------------------------------------------------------|
| renew is av<br>Change the                                           | VALS  e everyone on your team that is active and due to ware and up to date.  e Group Volume dropdown to Consultant Change Next Renewal Date to Current Month.                                                                                                    | BONUSES  Help your team focus on achieving their bonuses by checking their Central Volume and New Sign-Ups with 150 PQV.  DM Bonus = Central District 5,000 QV and 5 new Preferred Clients and/or Independent Consultants with at least 150 PQV in their Start Month  AM Bonus = Central Area 20,000 QV and 10 new Preferred Clients and/or Independent Consultants with at least 150 PQV in their Start Month                                                                                   |
| Make sure know what Change the and view the the white a each Indep  | the Independent Consultants on your team 's required to promote.  e Group Volume dropdown to In-Qualification ne current month period. Use the gray circle with urrow in the Business Details column to bring up bendent Consultant's history, so that you can volume results for the past three months. | Personal Qualifying Volume (PQV) is qualifying volume an Independent Consultant achieved through the sales to their Clients and Preferred Clients and sales and purchases under their own Arbonne ID.  Have all the Independent Consultants on your team accumulated at least 150 PQV for the month? They need this volume in order to receive any overrides and incentives they earned, to participate in any of Arbonne's bonus programs, and promote to a new level in the Compensation Plan. |
| Recognize<br>Group Volu<br>month's pe<br>current mo                 | HLY PROMOTIONS  your team's success each month. Change the ume dropdown to Promotions and view the prior period to see the promotions as of the 1st of the unth. Example: If you want to view June 1, 2016, s, change the period to May 2016.                                                            | PERFORMANCE ACCOUNTS  Performance accounts must have positive balances at the end of the month in order to maintain a pay title. Make sure none of your team has fallen into negative territory in their performance accounts by checking on their balances at My Office > My Team > Team Reports > Performance Account                                                                                                    |

Arbonne makes no promises or guarantees that any Independent Consultant will be financially successful as each Independent Consultant's results are dependent on his or her own skill and effort. You should not rely on the results of other Arbonne Independent Consultants as an indication of what you should expect to earn. Actual financial results of all Arbonne Independent Consultants for the preceding year are contained in Arbonne's Independent Consultant Compensation Summary (ICCS). You may view the Independent Consultant Compensation Summary on Arbonne's official website at iccs.arbonne.com.

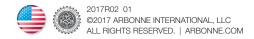